## **THIRD JUDICIAL CIRCUIT OF MICHIGAN OPEN COMPETITIVE JOB POSTINGS**

Open Competitive Job Postings are accessible through the Court's external website[: www.3rdcc.org](http://www.3rdcc.org/)  click on the "Essential Links", then under "QUICK LINKS" click on "Job Postings".

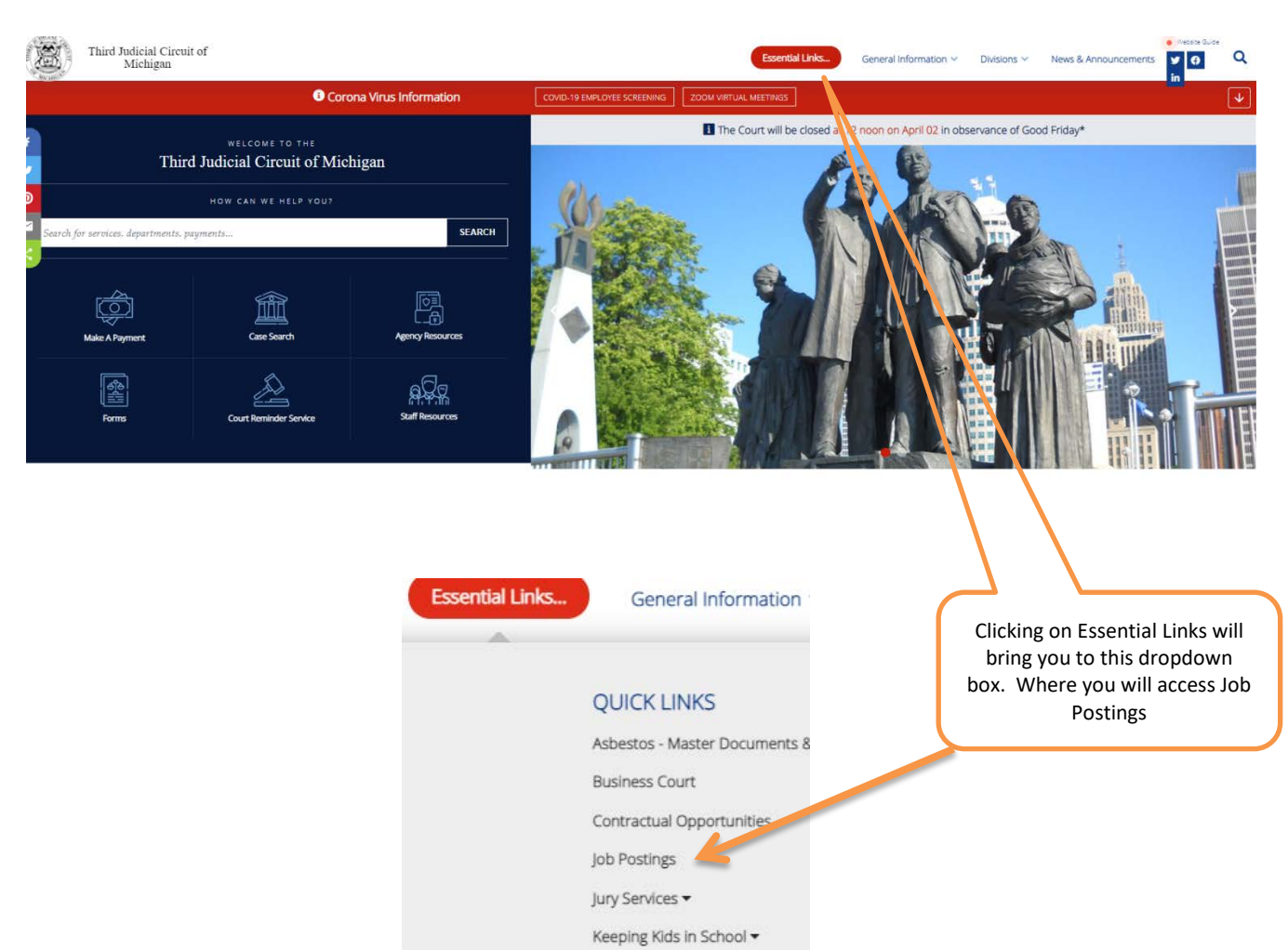

Parking

Wayne County CASA

Here you will see the Open Competitive Job Postings that are available. The job shown is a representative sample and not an actual posting.

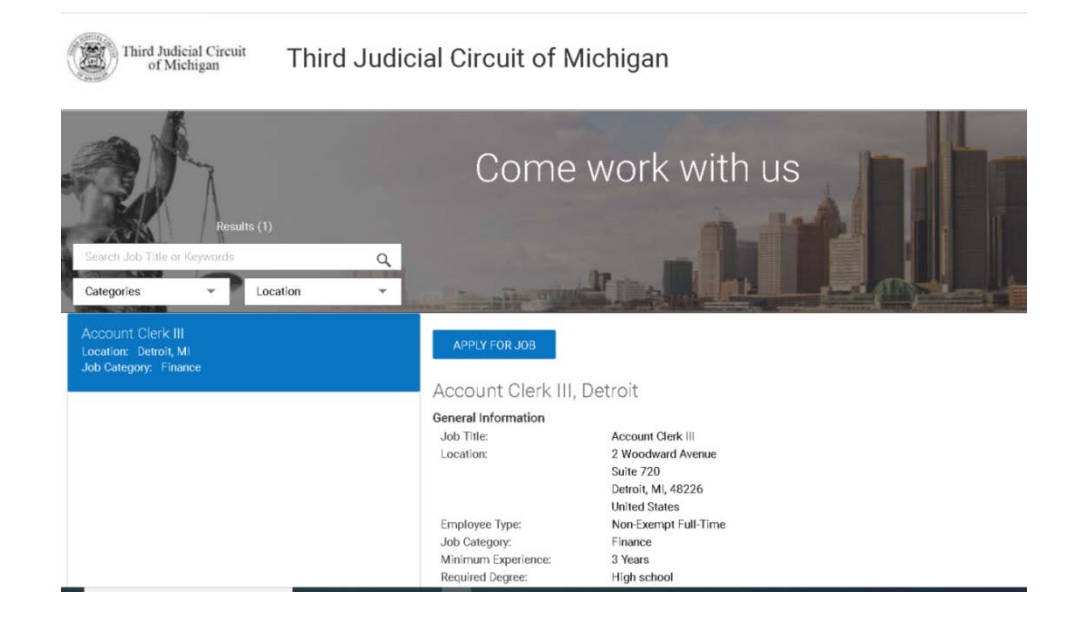

Scroll through the highlighted job to see more details relative to the position that is available including: Essential Functions and the Qualifications needed to apply for the job along with additional information pertaining to the job and the application process.

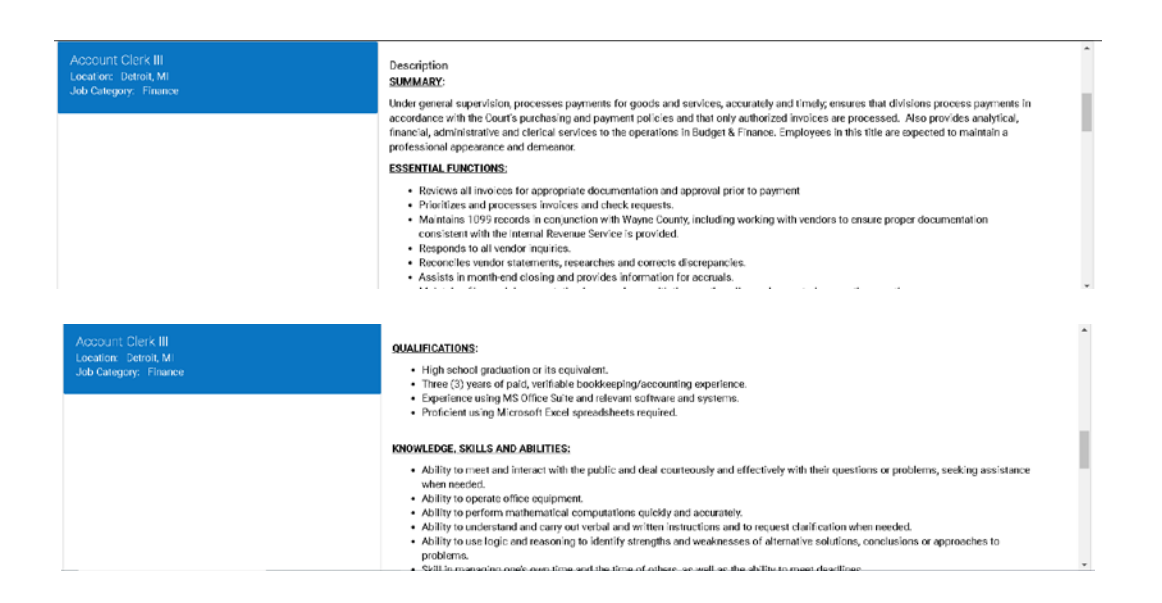

If you are interested in applying for a position, click on the "Apply for Job" button.

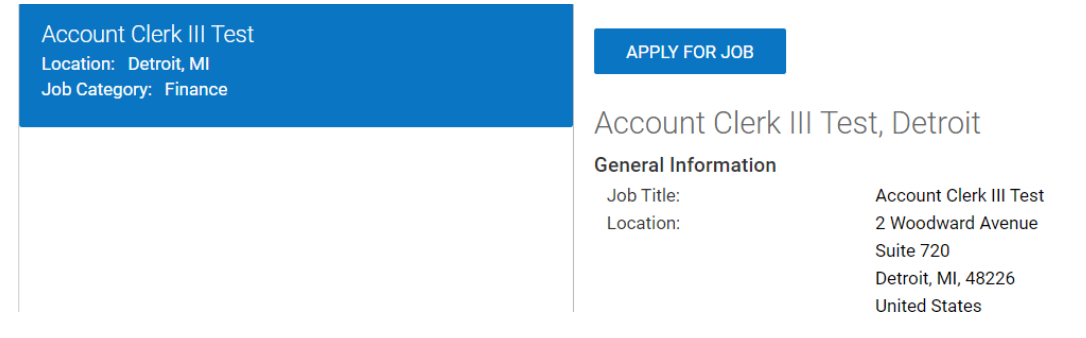

Next, the Login Screen will appear. Please note the following information carefully: **In order to apply for an External or Open Competitive job announcement, you will need to set up a user account using a personal email address (not your Court email address). You are** *NOT* **able to set up an account or access an Open Competitive job posting utilizing your court login and password – you will get an error message.** You can do it from this screen using the "Create New Account" button. If you have already created an account, use the "Log In" button.

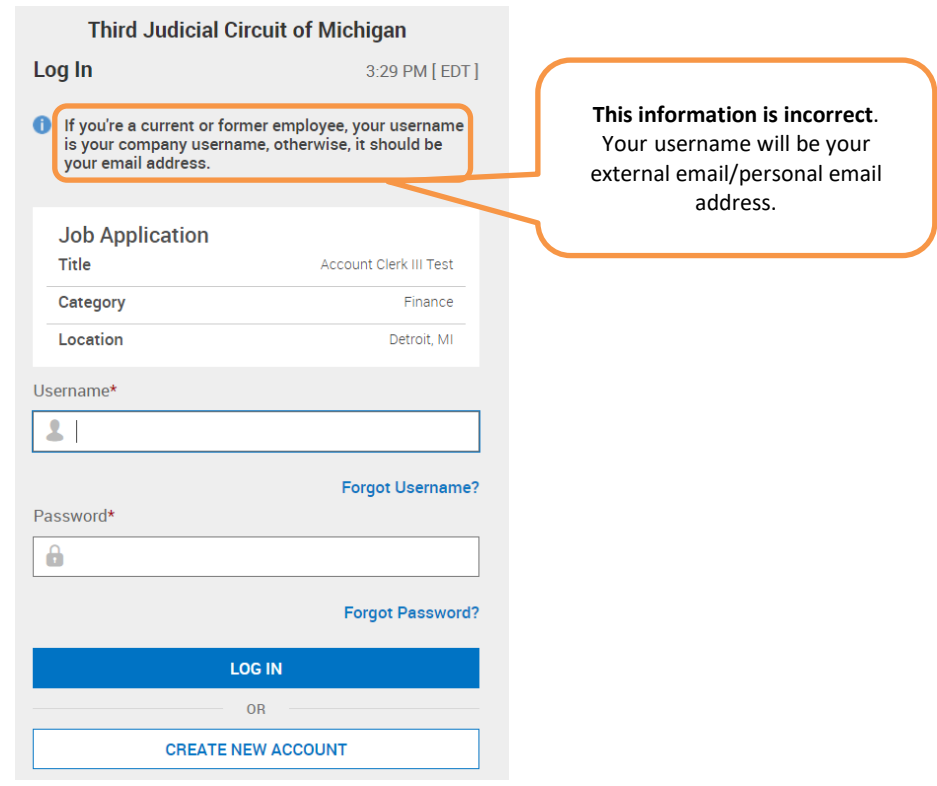

Click on "Create New Account" set up your Open Competitive username (which will be your external email address) and password and provide the required information. Once you have created an account, you can use that login information to apply for the current Open Competitive job posting and any other Open Competitive job postings in the future.

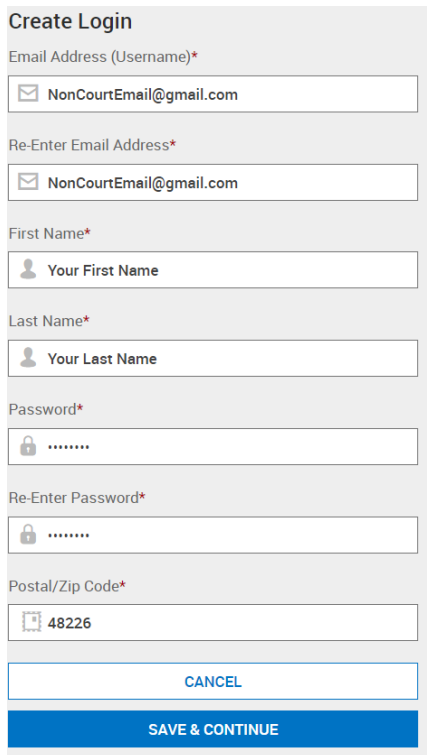

Once you have created your account and/or logged in, the screen below will open and you can begin the application process.

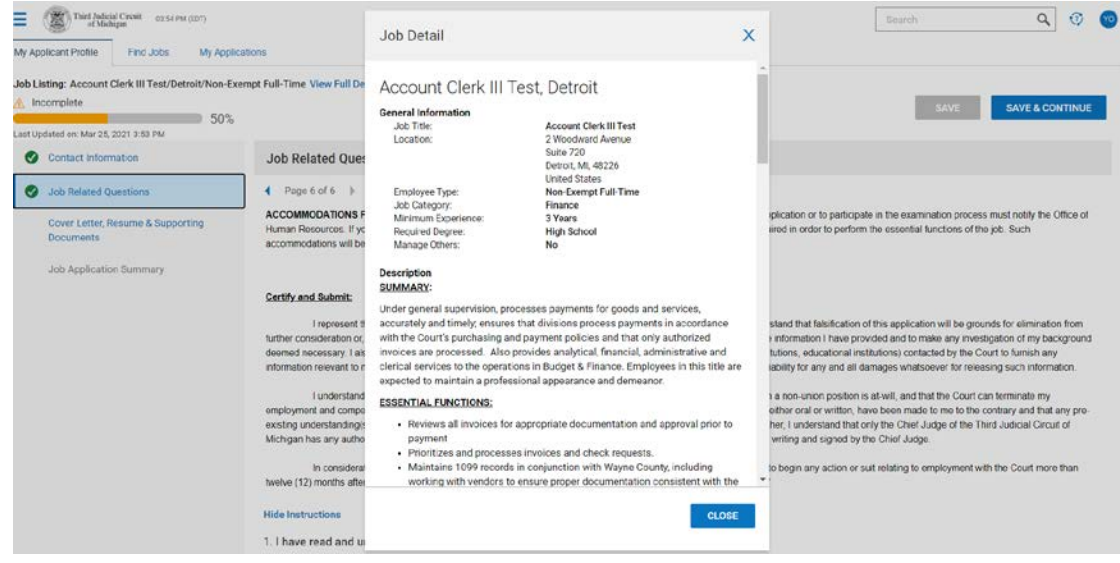

Read and follow all the instructions on the each screen. Click on "Save & Continue" to move to the next screen. You are able to start the application and save it to complete it at a later time.

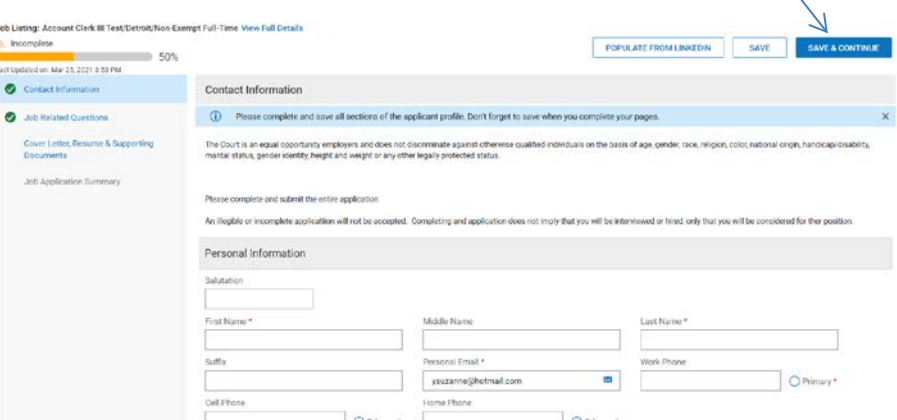

There are 6 pages of Job Related Questions covering the topics of: Educational Background; Licenses held; Training; Employment History; and other pertinent information. Below are some sample screens.

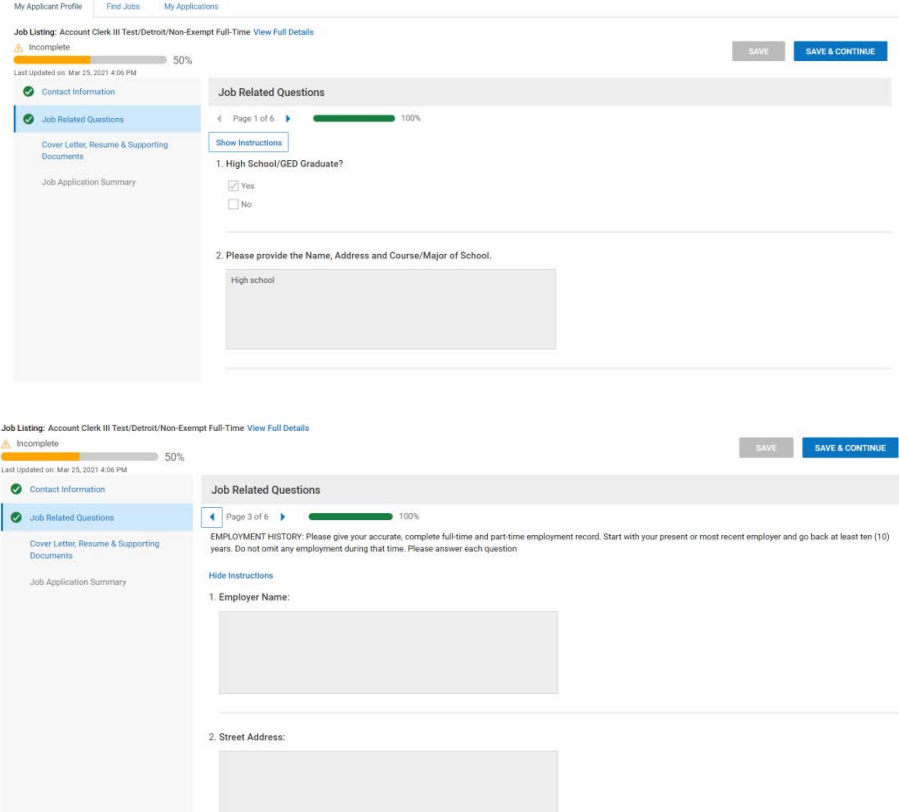

Once you have provided all the requested information, you will come to the Certification screen. Please read carefully and acknowledge that you have read and understood the paragraphs by clicking on the check box. NOTE: ONCE YOU CLICK ON SAVE AND CONTINUE ON THE CERTIFICATION SCREEN, YOU CAN NO LONGER UPDATE THE JOB RELATED QUESTIONS ON THE APPLICATION FORM.

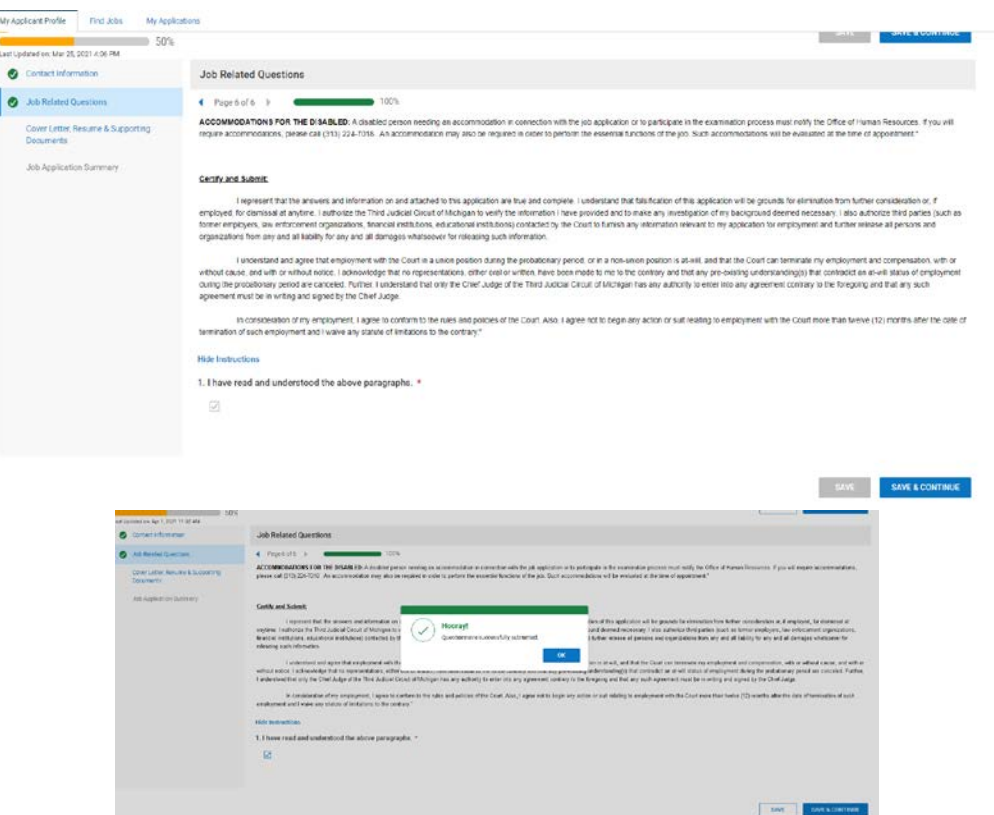

The next screen will allow you to supplement the application with a cover letter, resume and any other supporting documents (maximum of five) that you want to include in your application.

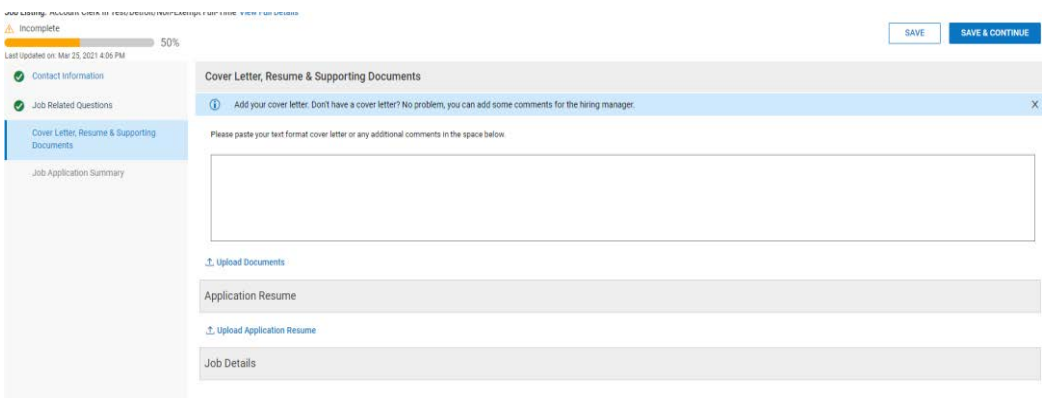

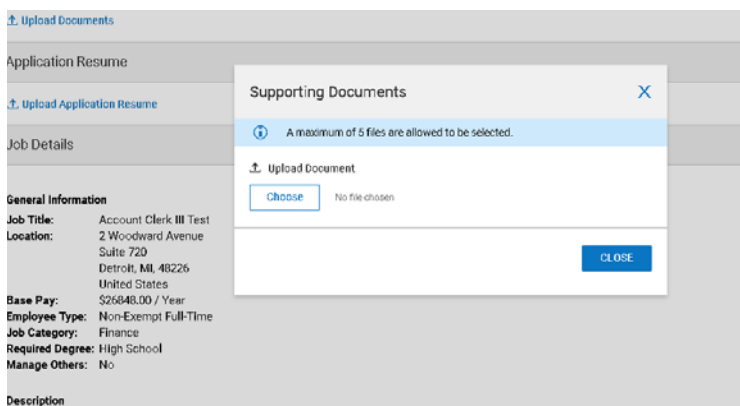

When you have completed adding all your information and the documents you wish to submit and are ready to submit your application, Click save and continue to view a page detailing the information you have provided:

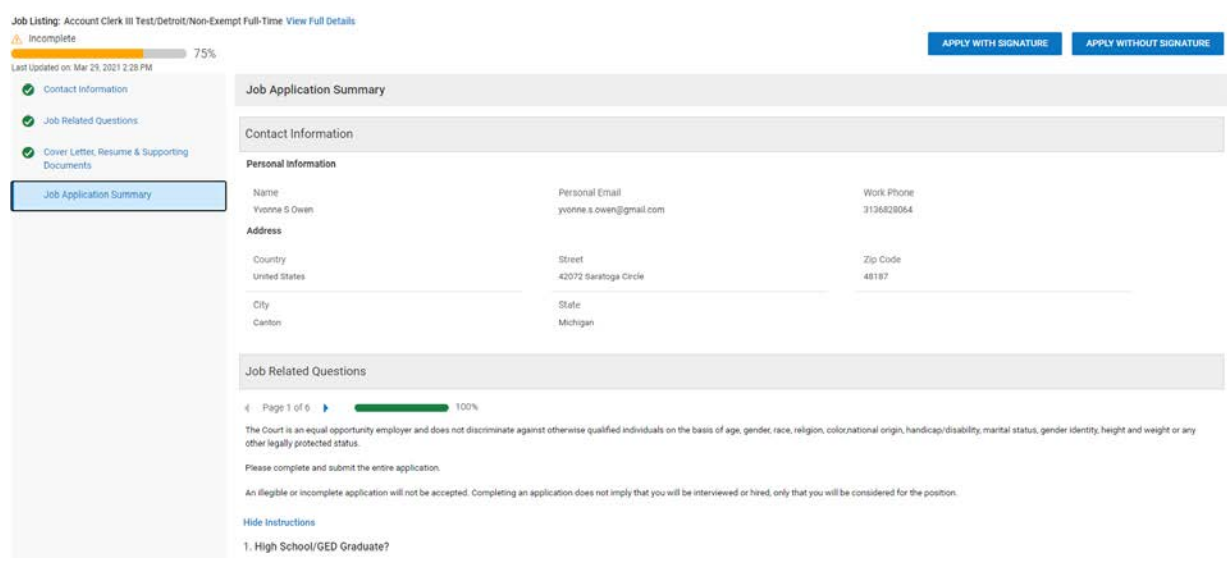

## Click Apply with signature:

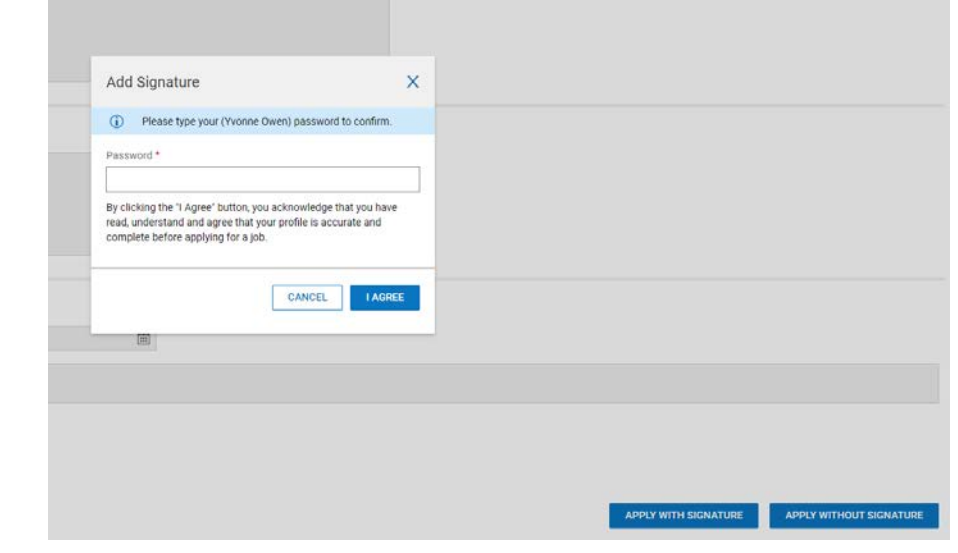

Enter your password and click I Agree to confirm you have submitted your application for this position.

Once the application is submitted, you cannot make any changes to the information in the application form. However, you may log in and update your contact information if needed.

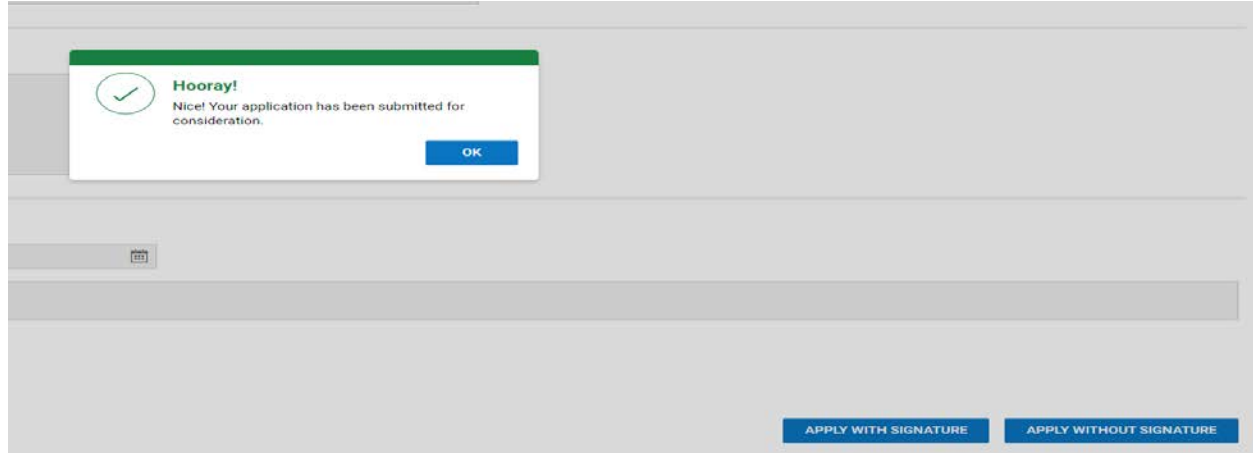

Congratulations! You have completed the application process and a confirmation email will be sent. We will review your information and contact you regarding further steps in the process.

Follow-up emails will be forwarded throughout the promotional/recruitment process informing you of your status during the process including:

Examination Notification/Email Qualifications not met Examination Results Interview Scheduled Interview Results (Pass/Did Not Pass)

Any further communication will be through email with a formal letter attached.

If you have any questions or need any additional information, please contact Human Resources via email at: [3CCRECRUIT@3rdcc.org](mailto:3CCRECRUIT@3rdcc.org)

Thank you for your interest in career opportunities at the Third Judicial Circuit of Michigan.